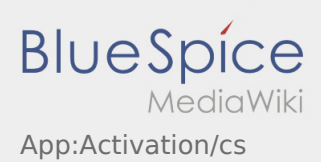

## Inhaltsverzeichnis

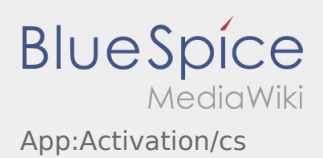

## Nastavit heslo

Vyberte si své vlastní heslo.

Vaše heslo musí obsahovat minimálně 8 znaků. Vaše heslo nesmí obsahovat Vaše přihlašovací jméno. **Nezapomeňte své úplné přístupové údaje.**

<sup>•</sup> Zadejte toto heslo dvakrát, potvrďte zásady ochrany osobních údajů a klikněte na tlačítko  $\sqrt{2}$ .

Pokud zadaná hesla nejsou shodná, aktivaci nebude možno dokončit a budete muset celý postup opakovat znovu.

- Vaše heslo bylo uloženo a Váš účet byl aktivován.
- Před začátkem jízdy se musíte nejdříve přihlásit do aplikace **inTime** DriverApp.

Zařízení je dokončeno a připraveno k použití. Veškerá Vaše data k zásilkám obdržíte výhradně prostřednictvím **inTime** DriverApp.

Pokud potřebujete jakkoliv pomoci, využijte [Online nápověda](https://driverappwiki.intime.de/DriverApp/index.php/Hauptseite/cs) , nebo se hlaste pomocí **inTime**.